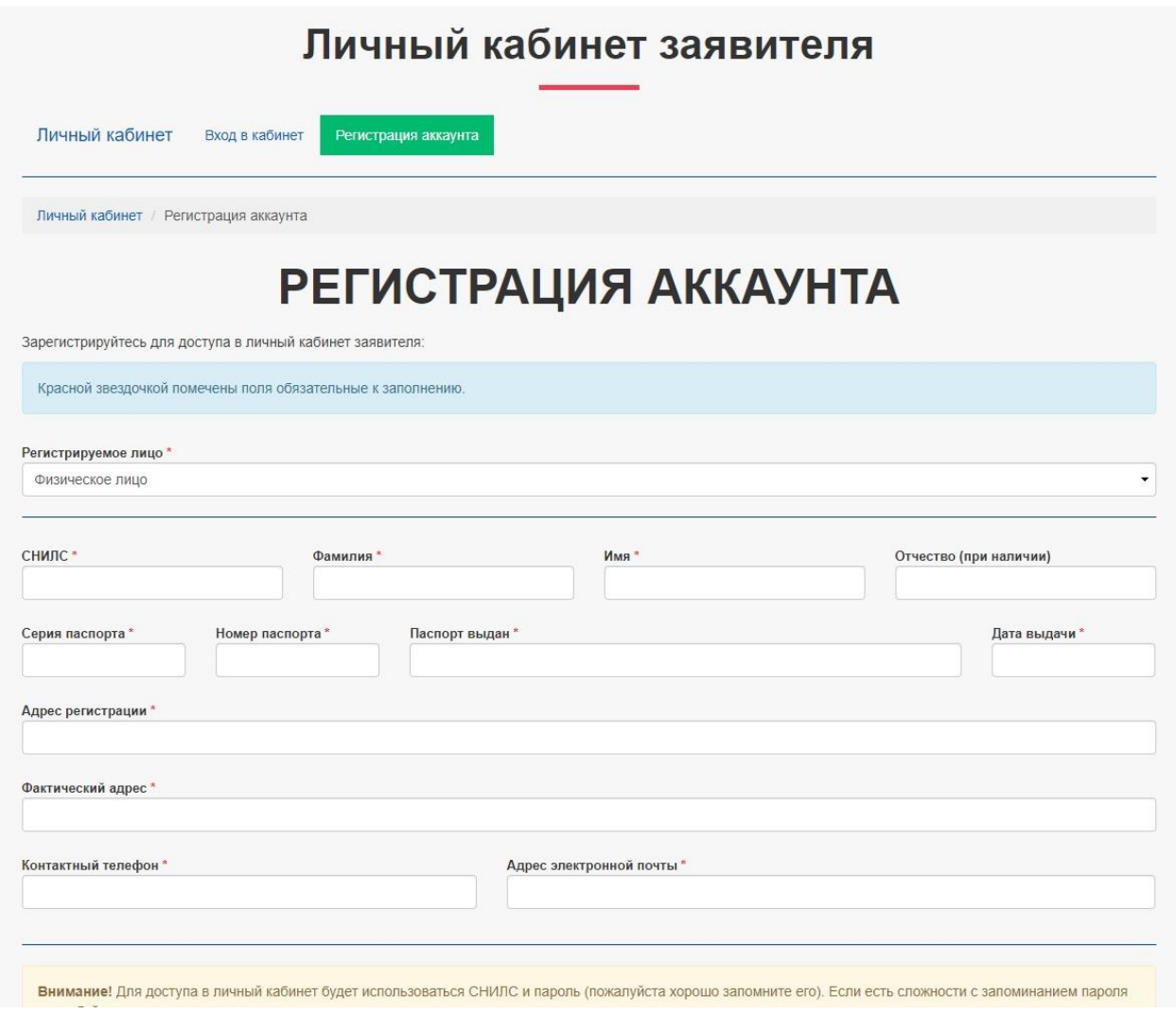

Страница регистрации нового пользователя. Собирает данные для последующей подачи заявок.

В зависимости от выбора регистрируемого лица: физлицо / юрлицо, изменяется требуемый набор полей.

После регистрации на почту пользователя отправляется письмо для подтверждения почты. Если почта остается неподтвержденной, остается возможность авторизоваться и отправить заявку, но на почту не приходят уведомления.

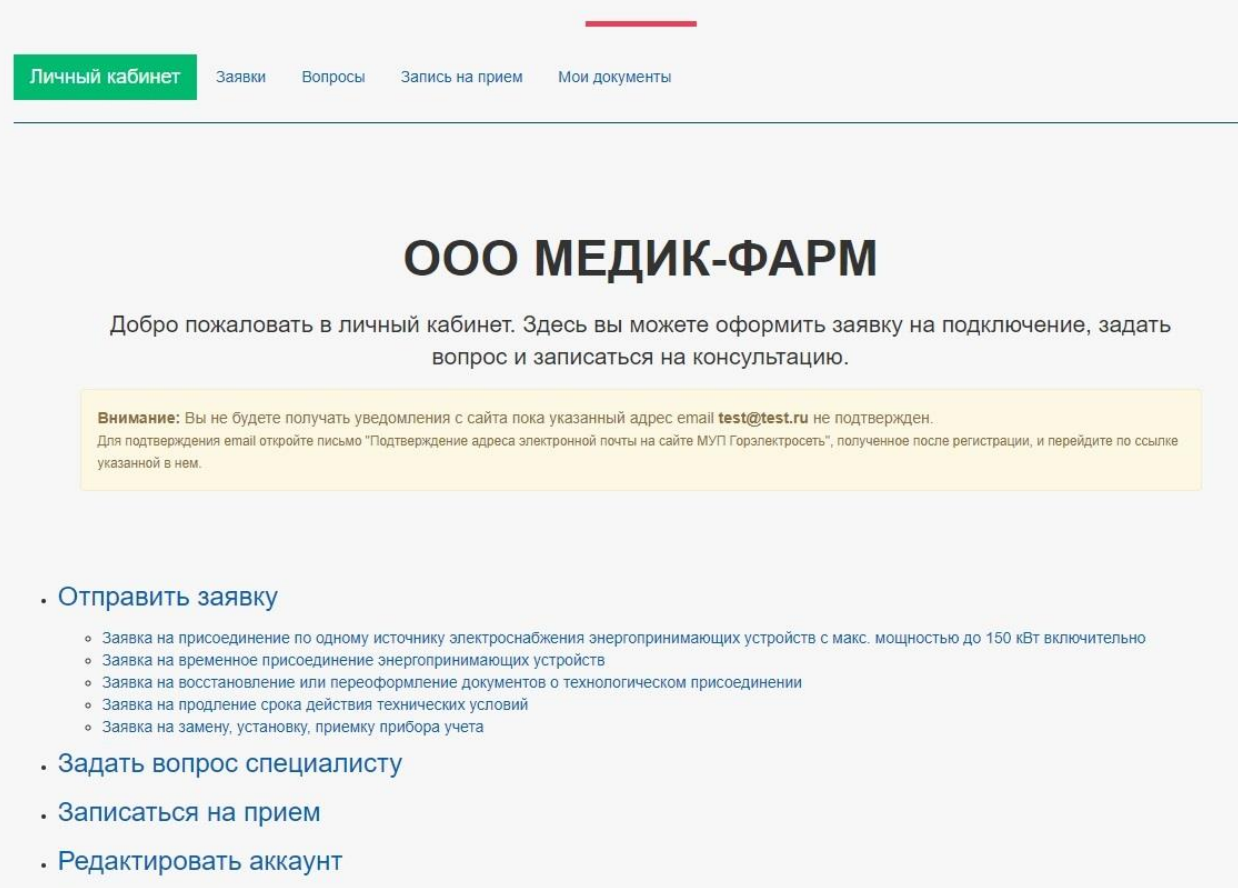

Личный кабинет заявителя

Выйти из кабинета

Начальная страница личного кабинета для авторизованного пользователя. Содержит ссылки на основные функции кабинета.

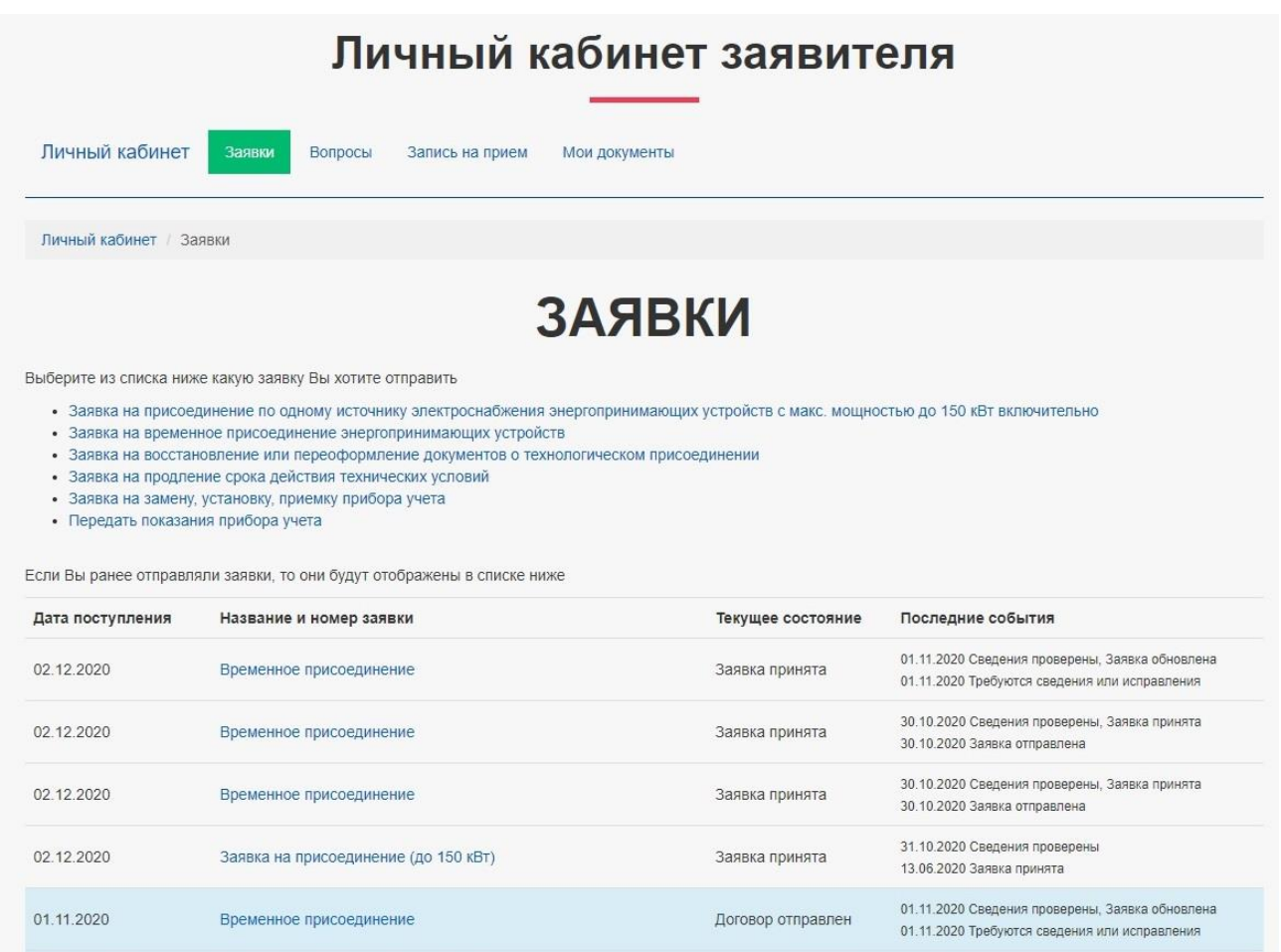

Страница заявок. Есть ссылки на подачу заявок и список уже отправленных заявок.

Заявка принята

Заявка на присоединение (до 150 кВт)

31.10.2020

31.10.2020 Сведения проверены<br>11.06.2020 Заявка принята

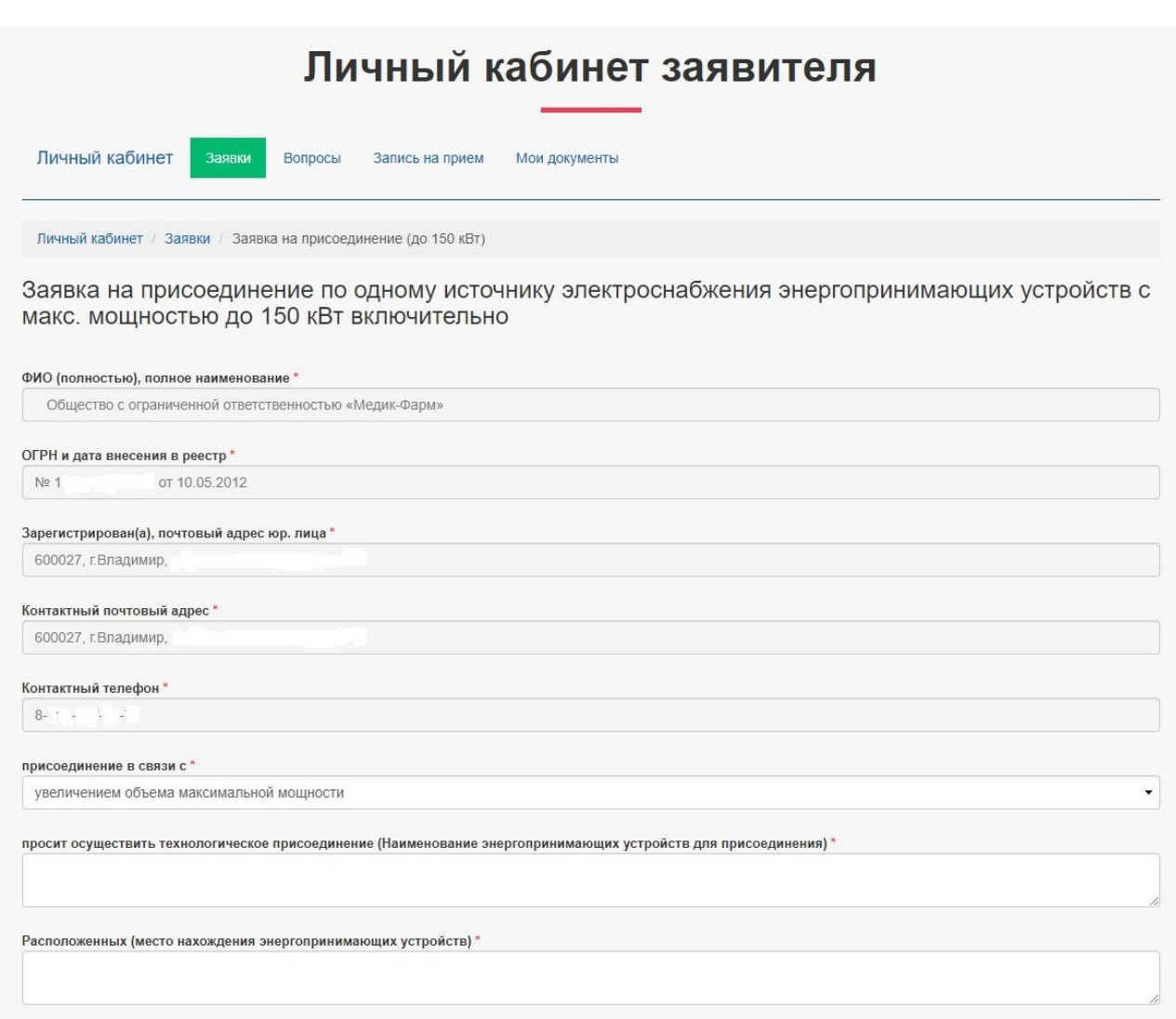

Подача новой заявки на присоединение устройств. Часть полей заполняется автоматически (были указаны при регистрации)

Поддерживаются поля типа текст, длинный текст, список выбора, переключатель, таблица

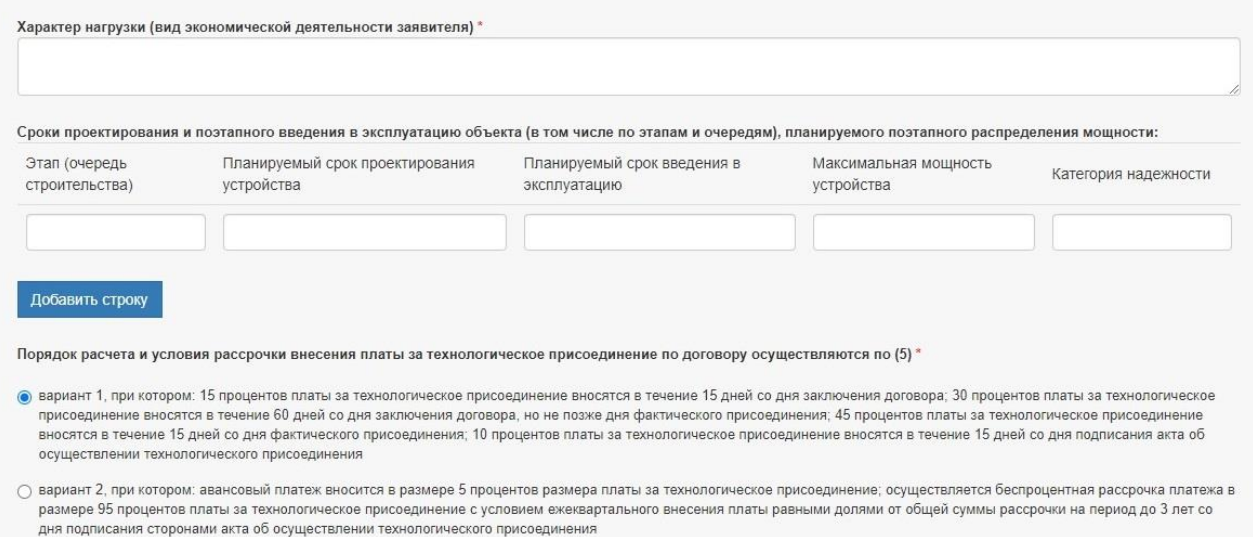

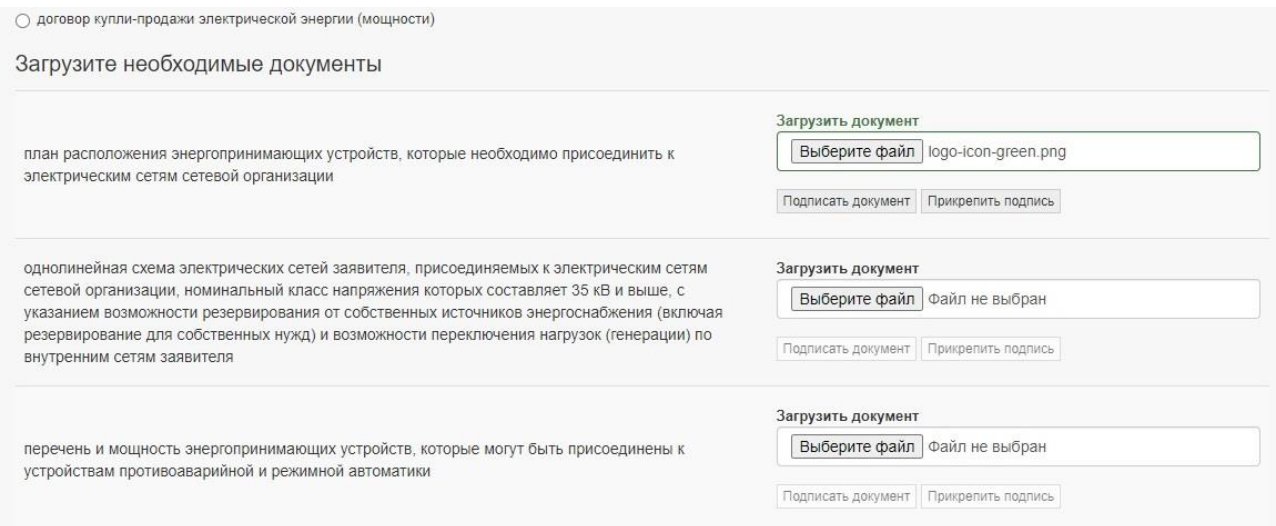

Загрузка файлов. Файлы могут быть загружены в соответствии со списком необходимых документов, просто загружены минуя список или выбраны из ранее загруженных

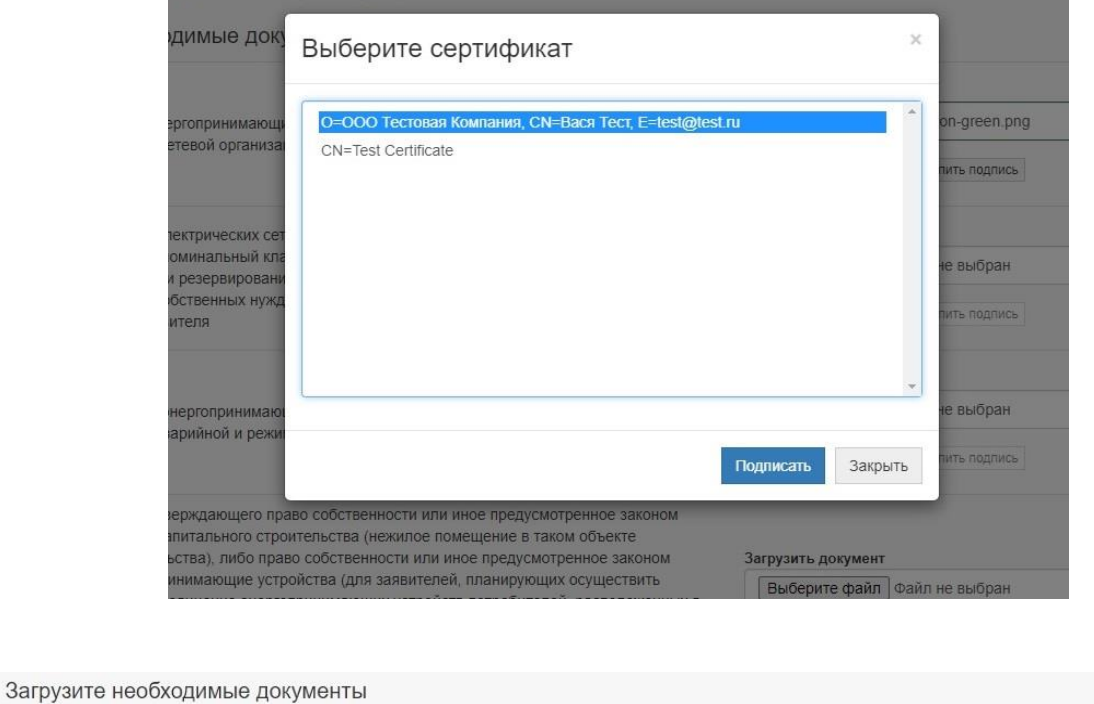

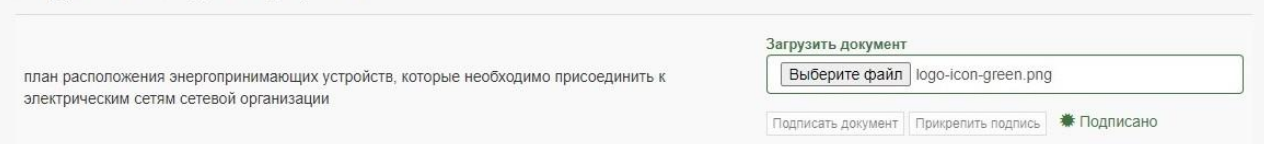

Загруженные файлы могут быть подписаны цифровой подписью (для ИП и юр.лиц) Требуется браузерный плагин Крипто Про (freeware) и программа для подписи документов Крипто Про (платная) https://www.cryptopro.ru/

Цифровая подпись в дальнейшем проверяется в администраторском разделе, также требуется плагин и программа (во время тестов проверяла даже неоплаченная триал версия)

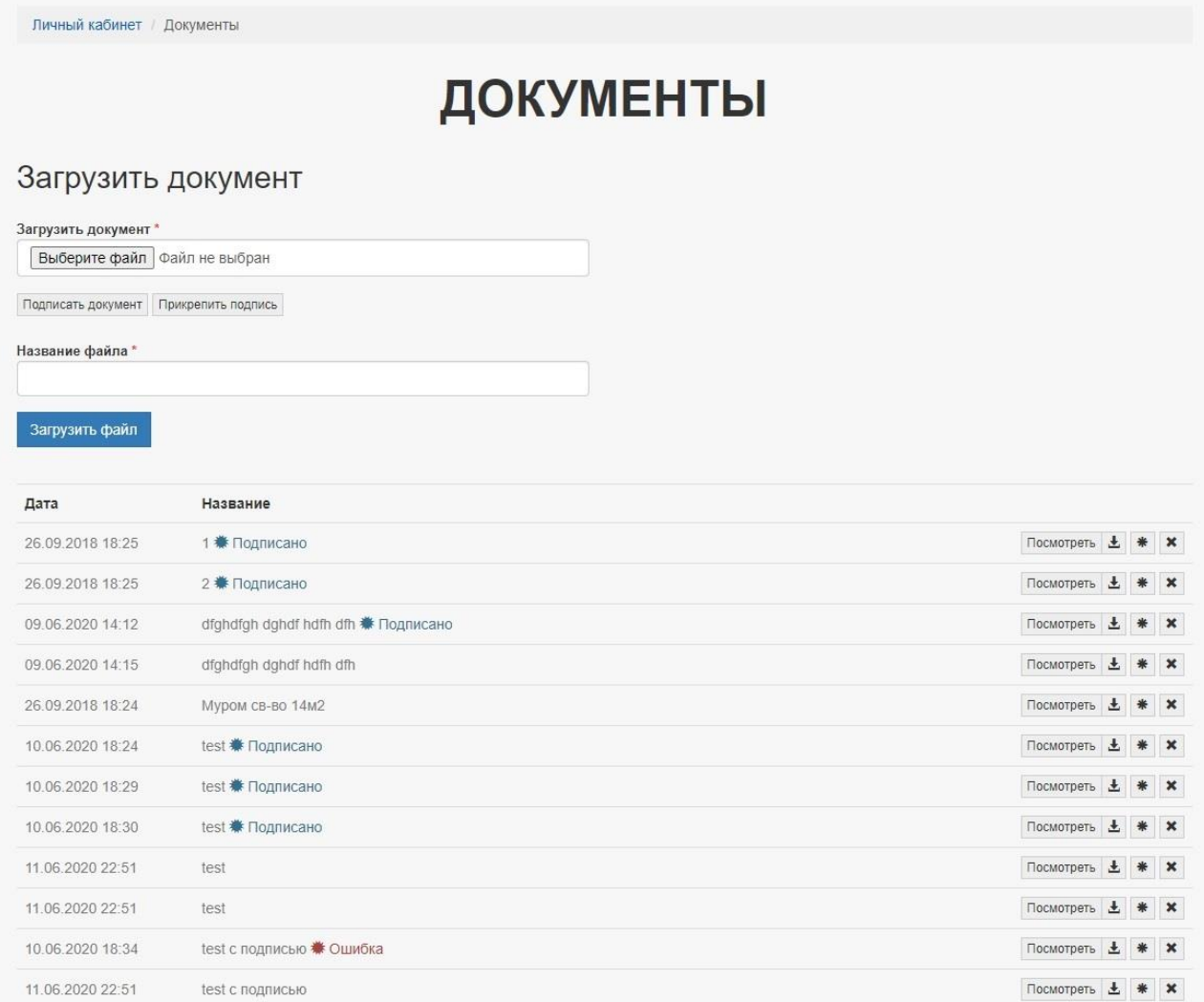

Все загруженные пользователем документы, собираются в разделе Документы. Если необходимо подписать ранее загруженный документ это можно сделать здесь. Справа от имени файлы выводится индикация подписанного документа. На скриншоте видим индикацию «Ошибка» - к этому документу была прикреплена фальшивая подпись.

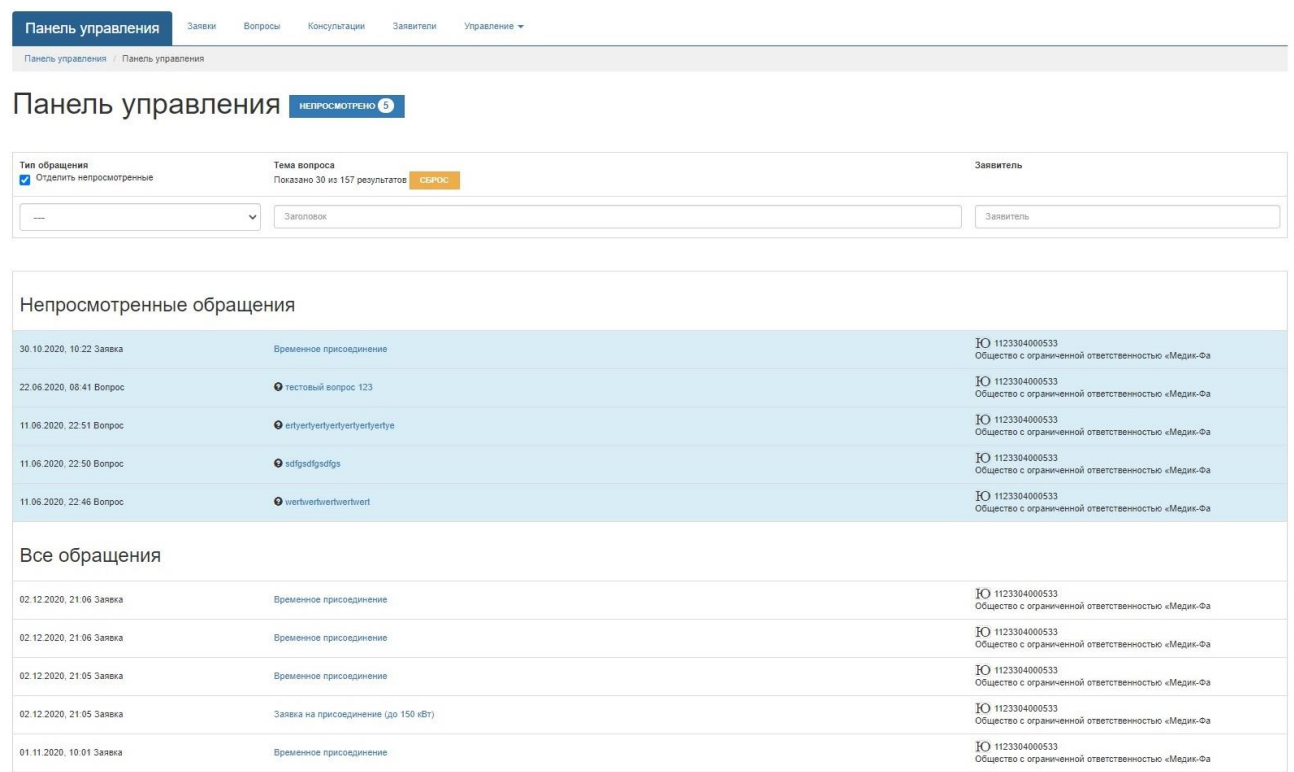

**Администраторский раздел.** На основном экране собираются все происходящие события в «кабинете заявителя» - поступления и изменения заявок, запись на консультацию, вопросы заявителей. Синим помечено непросмотренное.

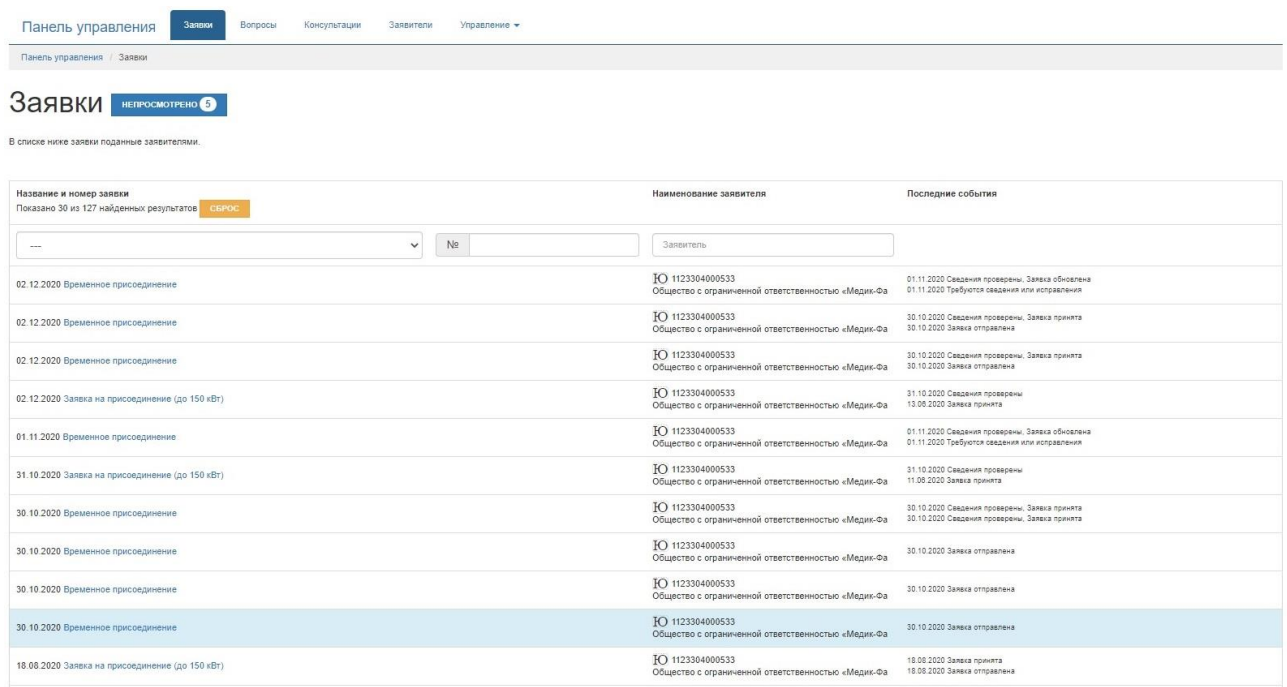

**Администраторский раздел.** Страница заявок.

Заявка на временное присоединение энергопринимающих устроиств напродность

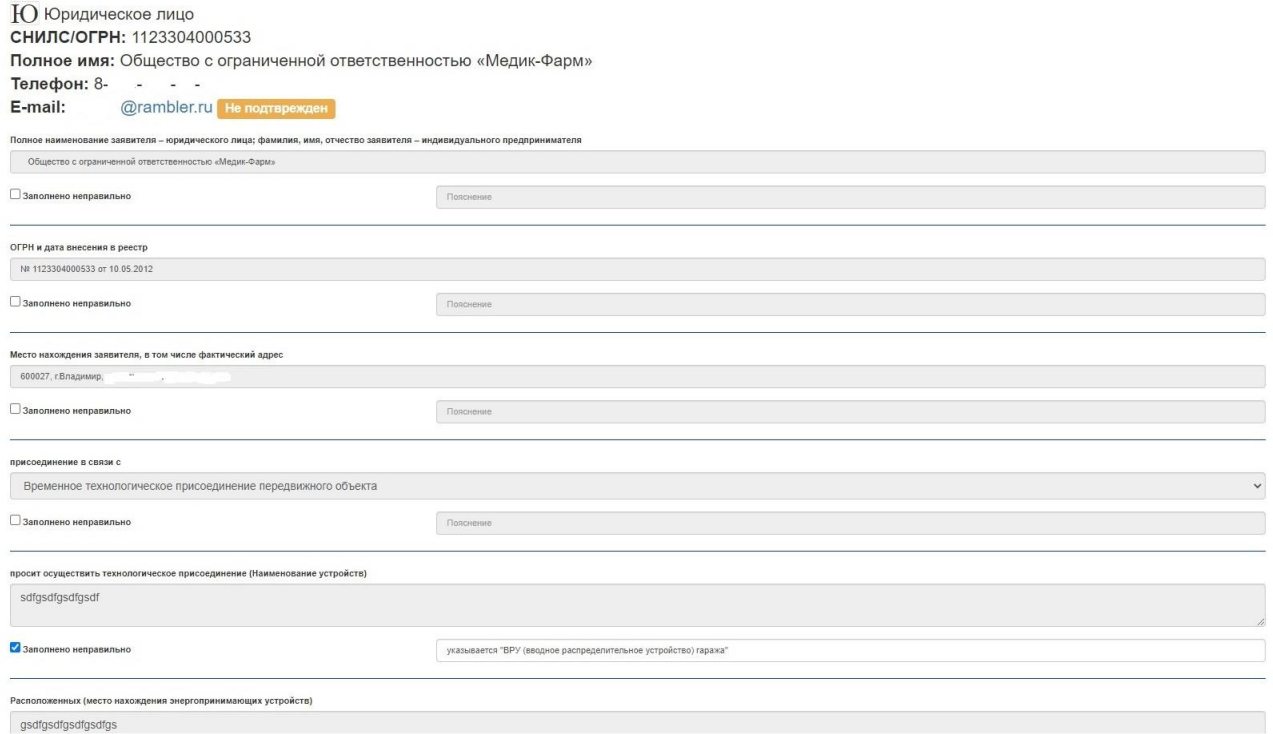

**Администраторский раздел.** Проверка поданной заявки администратором.

Если заявка не подписана, то администратор также может редактировать поля заявки. В данном случае заявка подписана.

Одно из полей помечено администратором как заполненное неправильно, прилагается пометка что конкретно неправильно.

В случае выявления ошибок заявителю уйдет уведомление «требуются исправления» и он сможет их поправить.

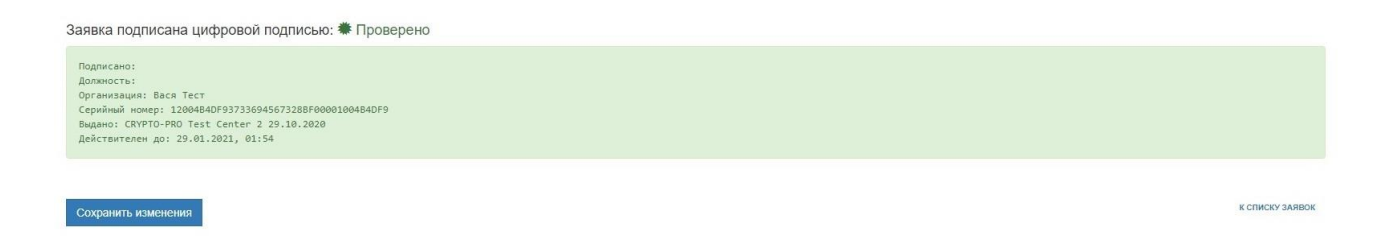

Если заявка подписана, то произойдет проверка подписи и вывод информации о подписи в случае успеха или текст полученной ошибки в случае провала.

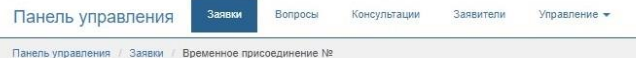

Временное присоединение непросмотрено •

## Регистрационный номер: **Дата поступления: 02.12.2020**

Ю Юридическое лицо СНИЛС/ОГРН: 1123304000533 Полное имя: Общество с ограниченной ответственностью «Медик-Фарм» Телефон: 8- - - -E-mail: @rambler.ru Не подтврежден

Текущий статус: Заявка принята Заявка (файл pdf): посмотреть ± е

Электронная форма подписана цифровой подписью: • Проверено С

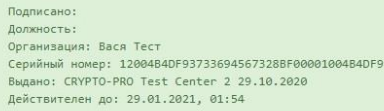

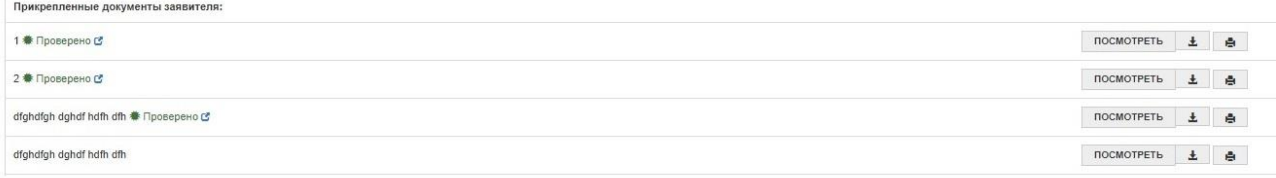

**Администраторский раздел.** Заявка принята, интерфейс сменился.

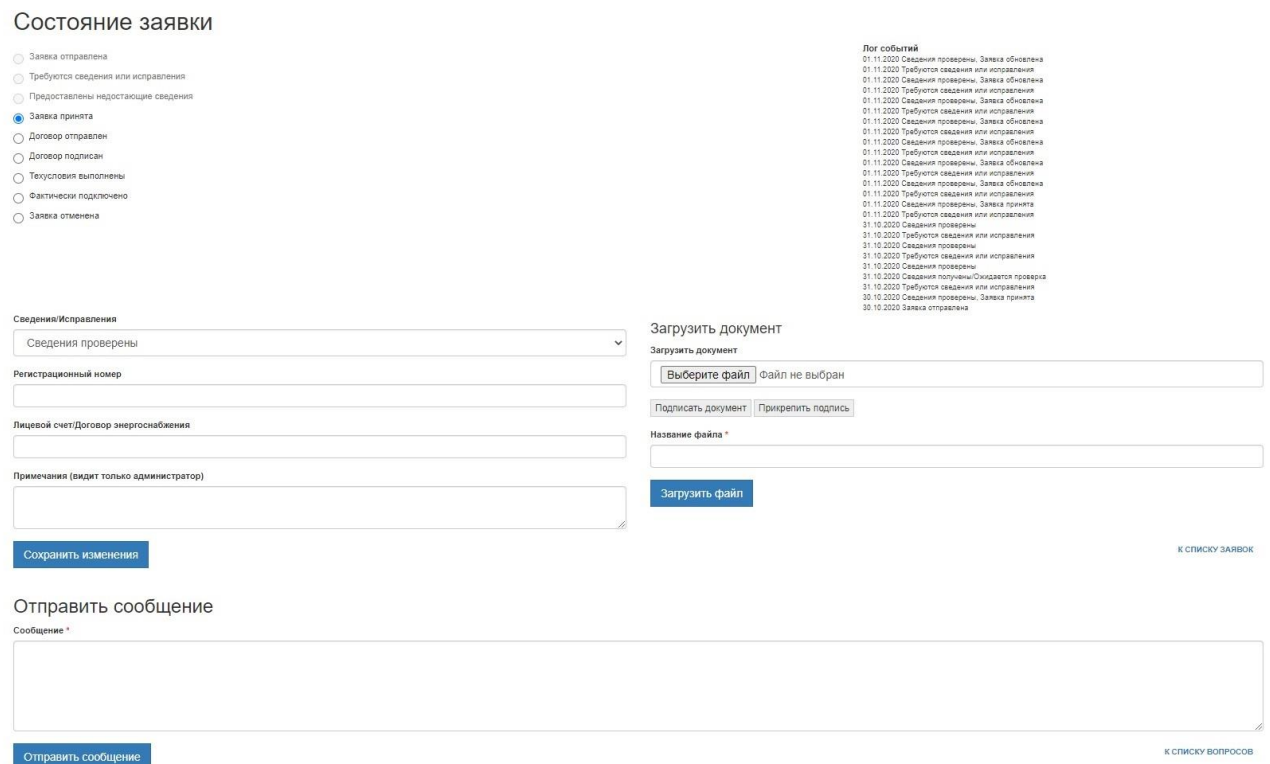

**Администраторский раздел.** Заявка принята, интерфейс сменился (продолжение). Теперь можно изменять состояние заявки (слева), отправить заявку вновь на исправление, указать рег номер и лицевой счет (поле лицевой счет может изменять гарантирующий поставщик\*). Все изменения состояния заявки фиксируются в логе событий (справа).

Еще есть возможность прикрепить к заявке документы (договор, техусловия, проект) и написать заявителю сообщение.

Заявитель в свою очередь видит изменения по заявке, получает о них уведомления на почту, может написать сообщение.

\*Гарантирующему поставщику выдается свой аккаунт в котором он может просмотреть прикрепленные к нему заявки, имеет доступ к документам этих заявок и может изменить поле лицевой счет. Разрешение на доступ к персональным данным дополнительно запрашивается у заявителя в каждой заявке.

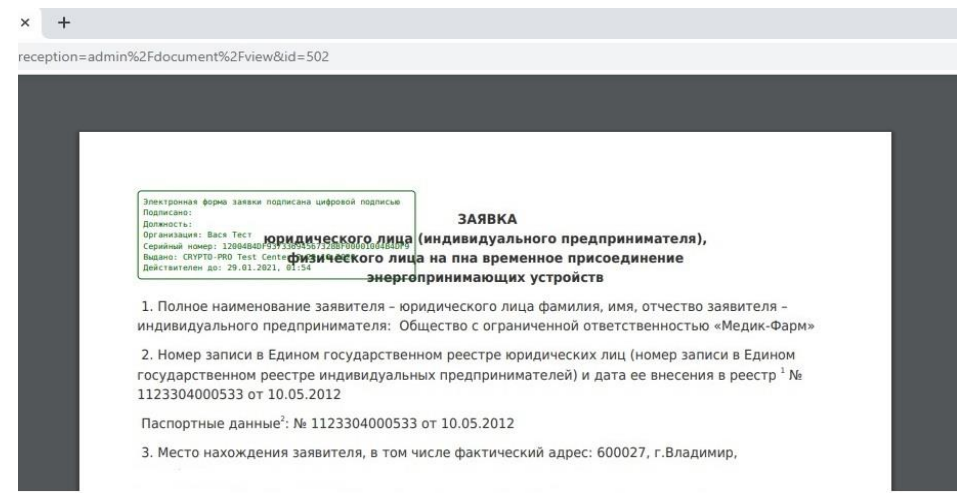

По каждой заявке формируется документ для печати (файл pdf).

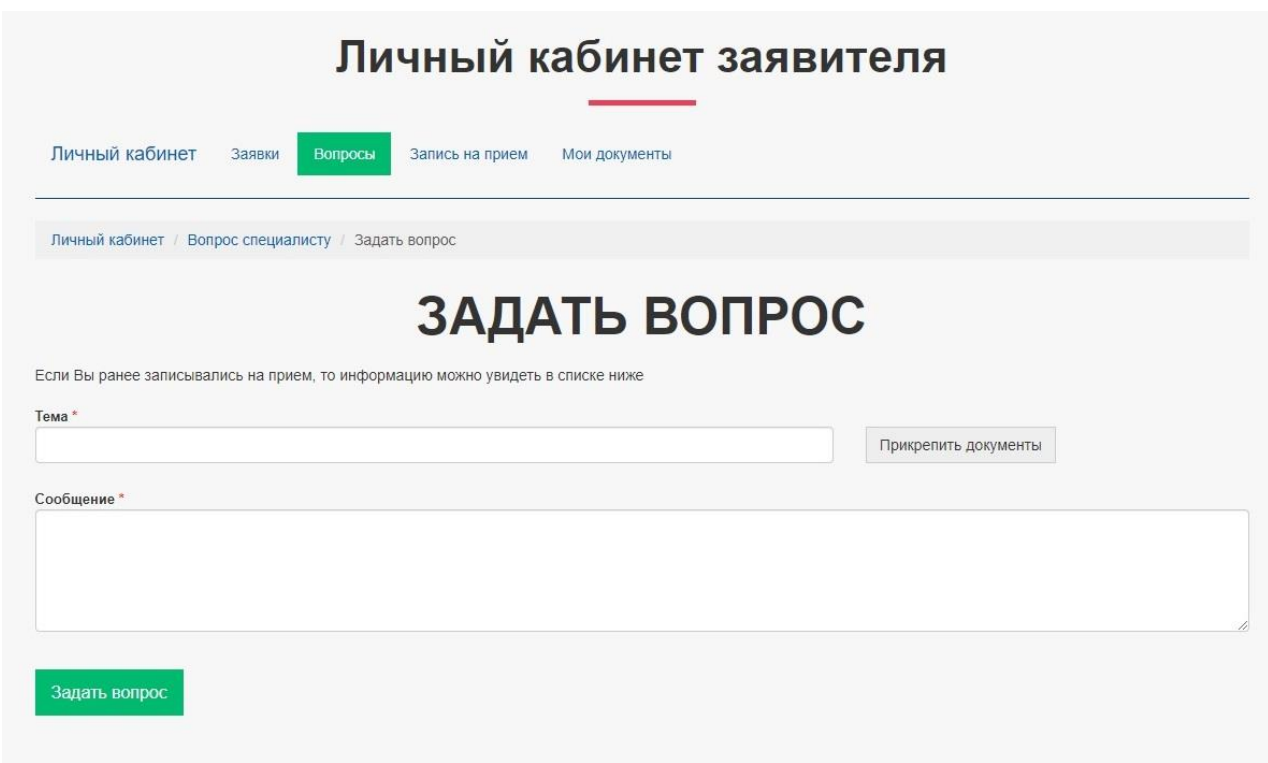

Заявитель имеет возможность задать вопрос

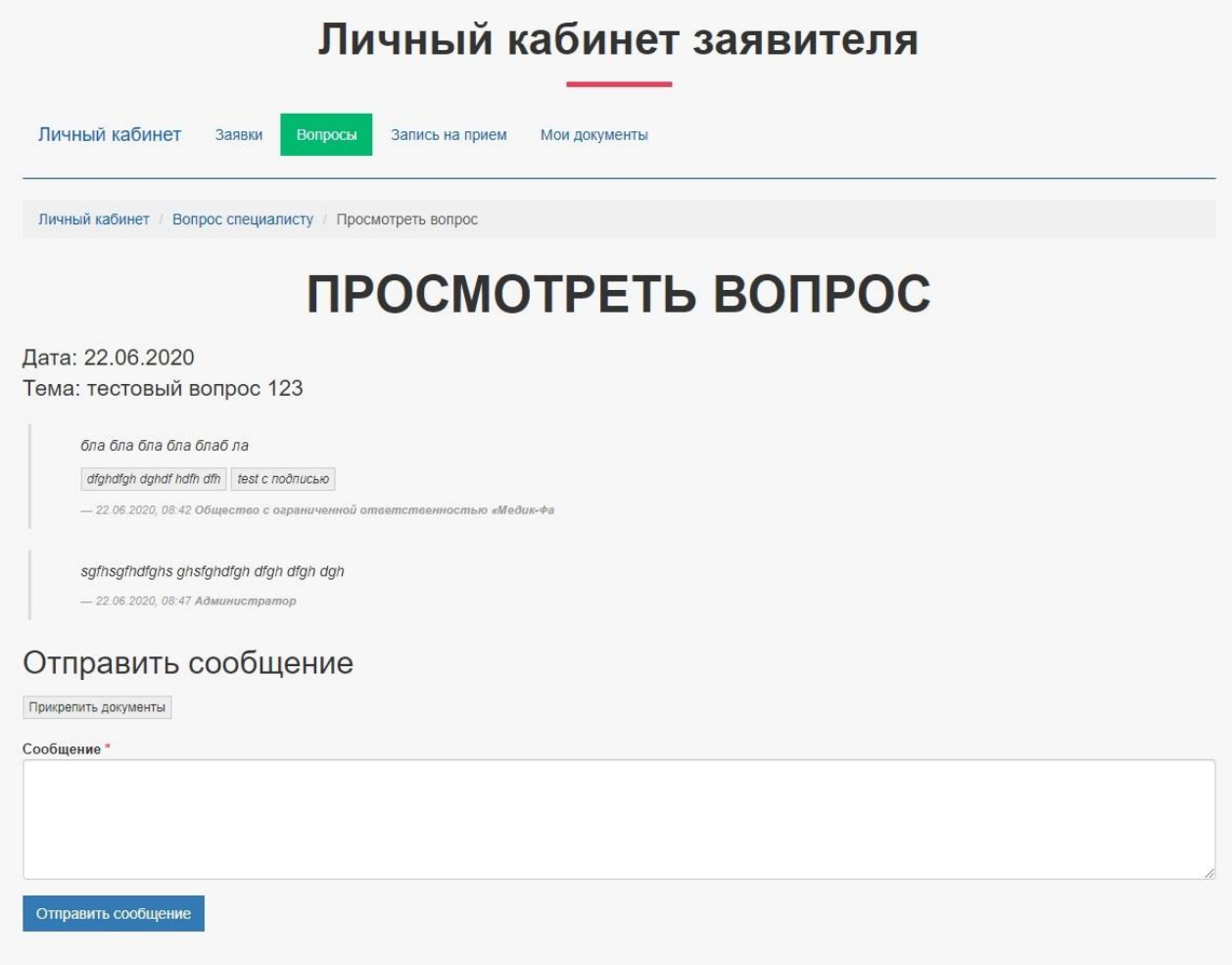

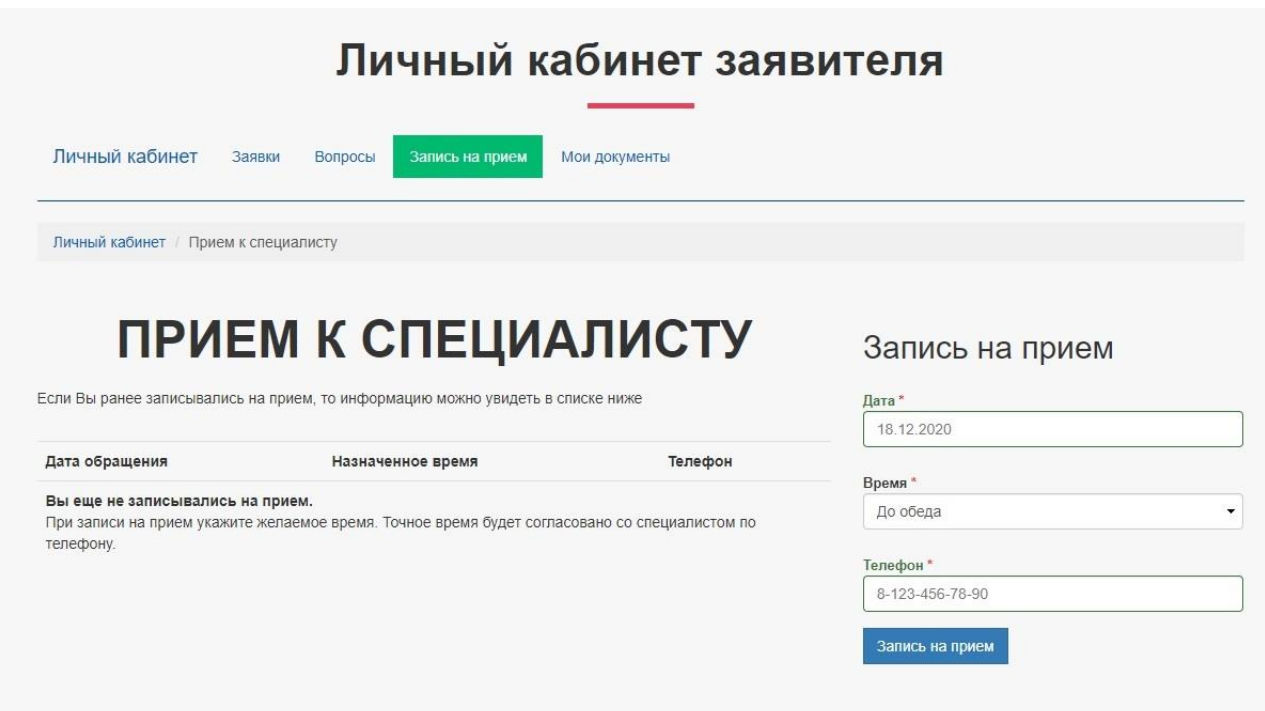

Заявитель имеет возможность записаться на консультацию

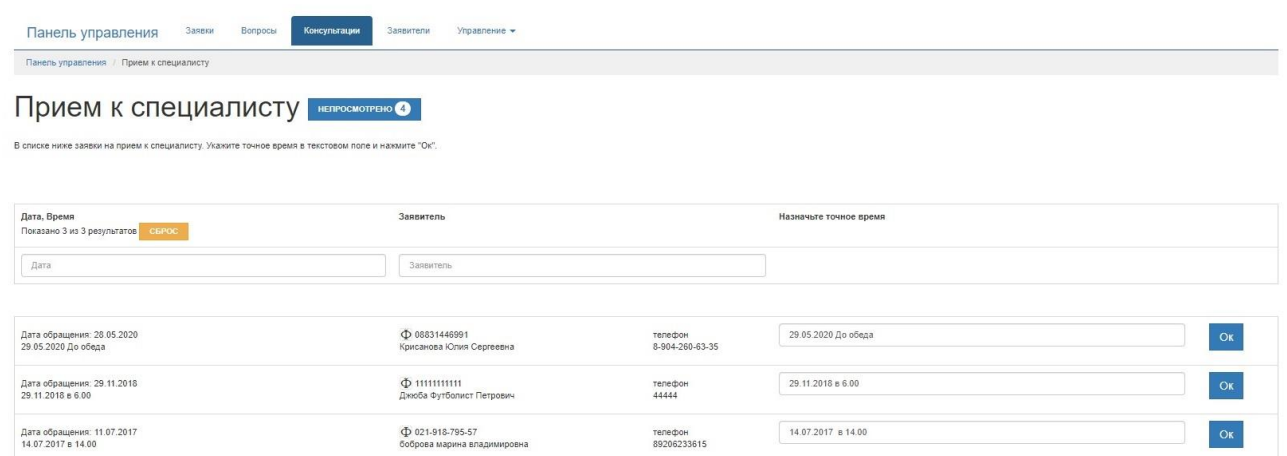

## **Администраторский раздел.**

Запись на консультацию - можно указать когда приходить или еще какую-то информацию.